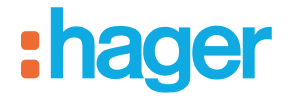

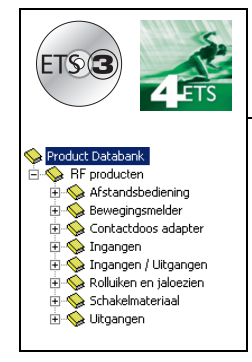

# **Tebis Applicatiesoftware**

## quicklink<sup>a</sup> RF AAN / UIT uitgangsproducten

*Elektrische / mechanische eigenschappen: zie handleidingen van de producten*

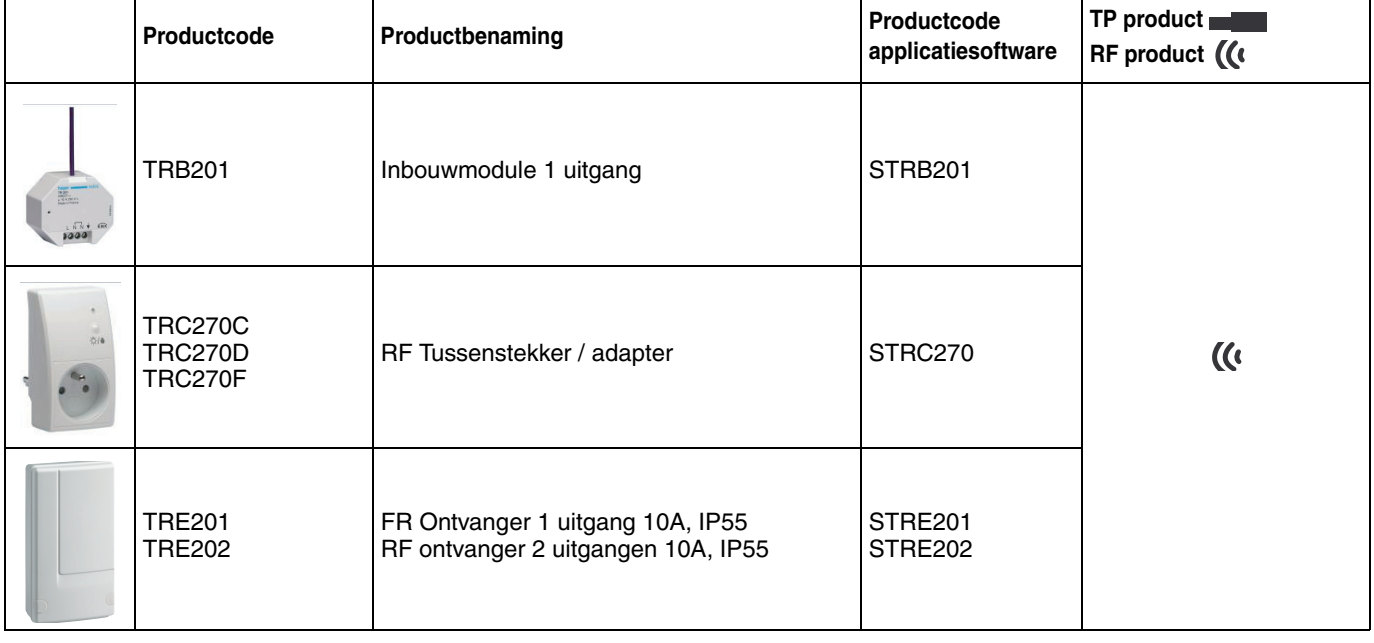

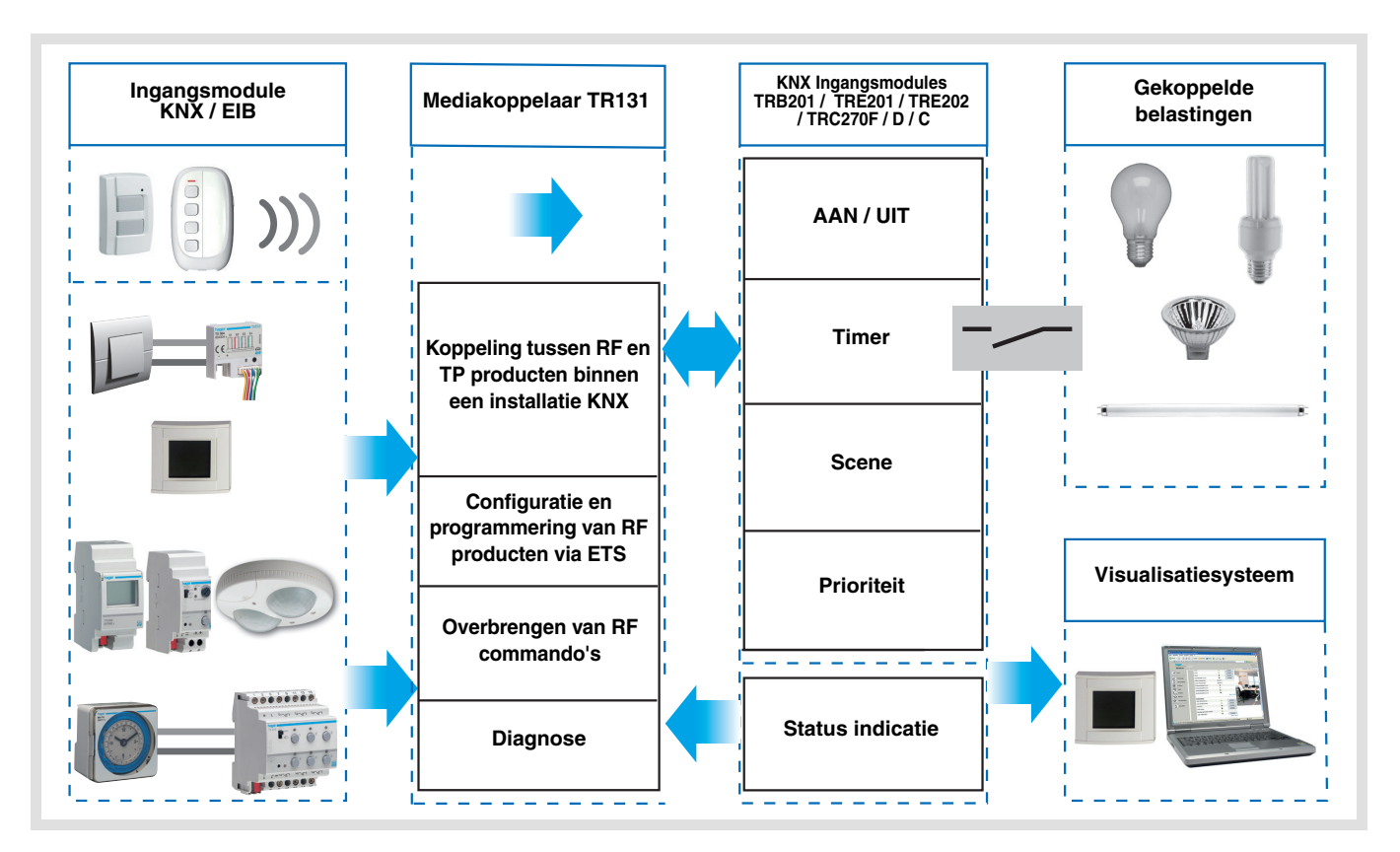

# Inhoud

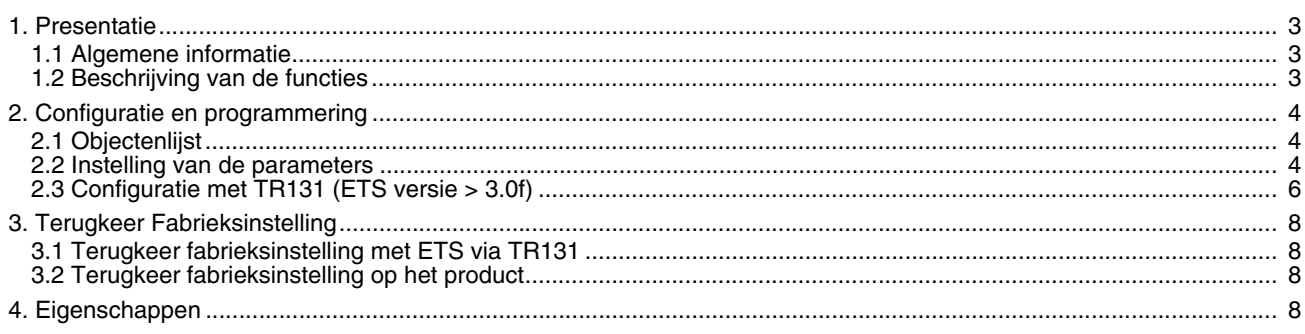

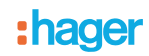

# **1. Presentatie**

## **1.1 Algemene informatie**

Alle in dit document vermelde RF ontvangers betreffen Quicklink<sup>1</sup> RF producten. Ze kunnen herkend worden aan de bijbehorende configuratietiptoets **cfg**. Quicklink<sup>1</sup> geeft de configuratiemodus zonder tool weer.

Deze producten kunnen tevens geconfigureerd worden in de E modus met de TX100 of in de S modus met de ETS via de mediakoppelaar TR131.

In dit geval moet de versie van de TR131 aan de volgende kenmerken voldoen:

- Firmware:  $\geq 1.2.5$
- Plug-in:  $\geq 1.0.11$

Dit document beschrijft de configuratie met de \* 1 software via de koppelaar TR131 en de beschikbare functies in deze modus.

Binnen eenzelfde installatie, mag slechts één configuratiemodus gebruikt worden.

Om een reeds binnen een andere installatie met de TX100 of quicklink<sup>1</sup> geprogrammeerd product opnieuw met ETS te **gebruiken, moet u een terugkeer fabrieksinstelling uitvoeren..**

### <span id="page-2-0"></span>**1.2 Beschrijving van de functies**

Met de applicatieprogramma's kunt u alle uitgangen afzonderlijk configureren.

Hieronder treft u de hoofdfuncties aan:

#### ■ AAN / UIT

De functie AAN / UIT maakt het mogelijk een verlichtingscircuit in of uit te schakelen. Het commando kan afkomstig zijn van schakelaars, tiptoetsen of automatische besturingen.

#### ■ Status indicatie

De functie statusindicatie geeft de status van het uitgangscontact weer. Deze maakt het mogelijk een afstandsschakeling tot stand te brengen door de status indicatie naar alle drukknoppen van de groep te zenden.

#### ■ Timer

De functie Tijdsturing schakelt een verlichtingsgroep gedurende een instelbare tijdsduur in of uit. De uitgang kan vertraagd worden via AAN of UIT naargelang de geselecteerde timer modus. De timer kan onderbroken worden voor het einde van de tijdsvertraging.

#### ■ Prioriteit

De functie Forcering forceert een uitgang in een gewenste status, AAN of UIT. Dit commando heeft de hoogste prioriteit. Geen enkel ander commando wordt uitgevoerd als er een blokkeren actief is. Alleen een commando einde forcering maakt opnieuw het gebruik van de overige commando's mogelijk.

Applicatie: laat een verlichting branden vanwege veiligheidsredenen.

#### ■ Scene

De functie Scene maakt het mogelijk meerdere uitgangen te groeperen. U kunt een geprogrammeerde status aan deze uitgangen toekennen. Er wordt een scenario geopend door op een knop te drukken. Elke uitgang kan binnen 8 verschillende scenario's geïntegreerd worden.

# **2. Configuratie en programmering**

## **2.1 Objectenlijst**

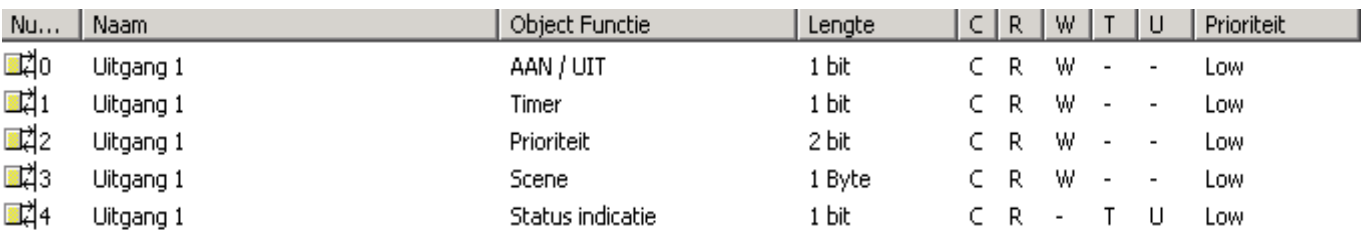

## <span id="page-3-0"></span>**2.2 Instelling van de parameters**

#### ■ Functies AAN / UIT en Status indicatie

De functie AAN / UIT schakelt de uitgang naar de toestand AAN of UIT met behulp van het object **AAN / UIT**. De status van de uitgang hangt af van de activering van de overige functies en de bijbehorende parameters: forcering, timer of scene. De uitgangsstatus wordt door het object **Status indicatie** aan de bus doorgegeven.

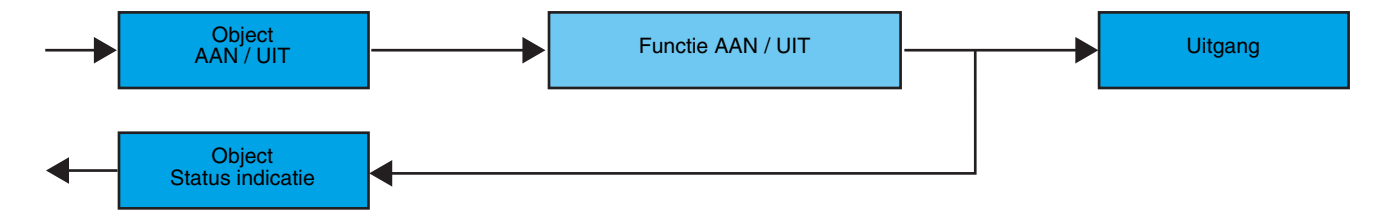

#### ■ Timer functie

De functie Tijdsturing schakelt een verlichtingsgroep gedurende een instelbare tijdsduur in of uit. De functie wordt aangestuurd door het object **Tijdsturing**.

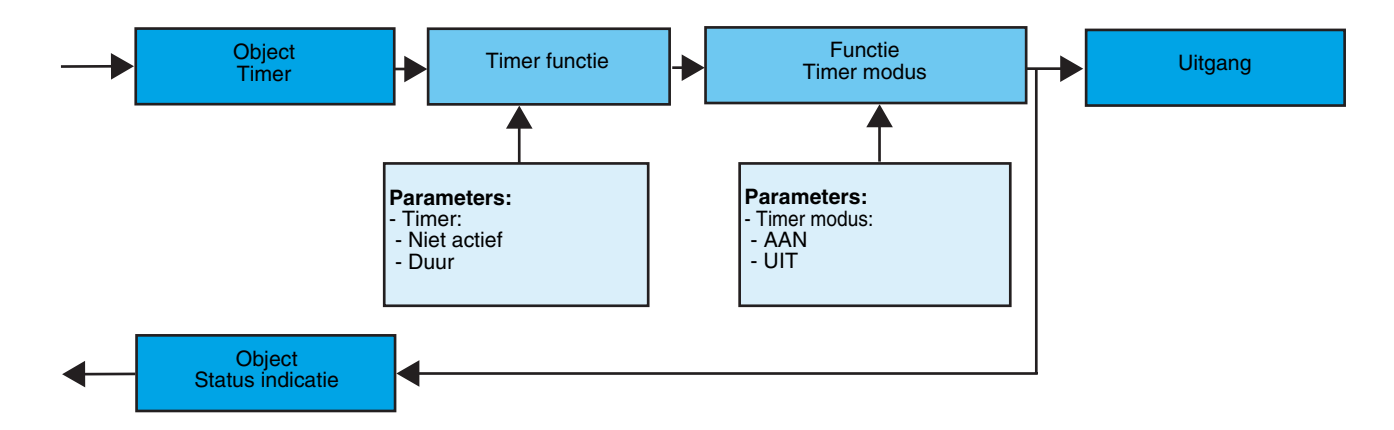

#### **→ Parameters**

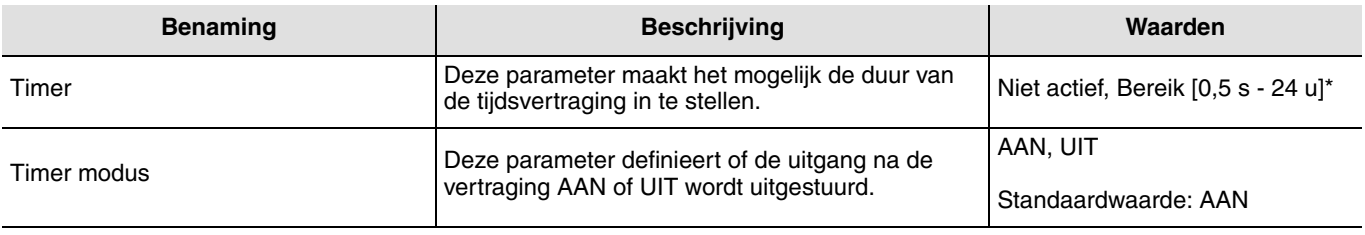

\* Instelbereik [1 s - 24 u]

1 s, 2 s, 3 s, 5 s, 10 s, 15 s, 20 s, 30 s, 45 s,1 min, 1 min 15 s, 1 min 30 s, 2 min, 2 min 30 s, 3 min, 5 min,15 min, 20 min, 30 min, 1 u, 2 u, 3 u, 5 u, 12 u, 24 u.

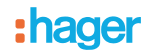

### ■ Functie Forcering

De functie Forcering forceert en houdt de uitgangen in de status AAN of UIT bepaald door de ingang. Deze functie wordt aangestuurd door het object Forcering.

De functie Prioriteit heeft de hoogste prioriteit. Alleen het commando prioriteit annuleren beëindigt de prioriteit waarna buscommando's weer kunnen worden uitgevoerd.

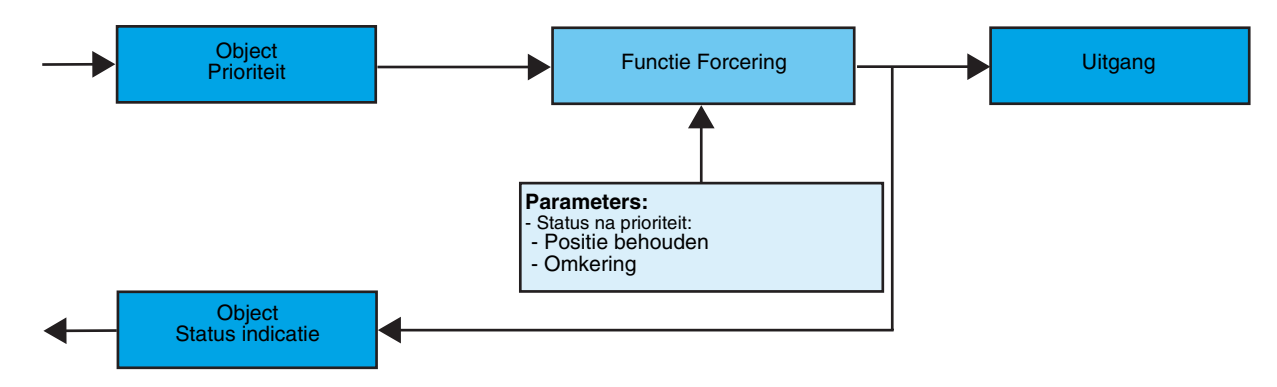

## ➜ Beschrijving van het object **Forcering**

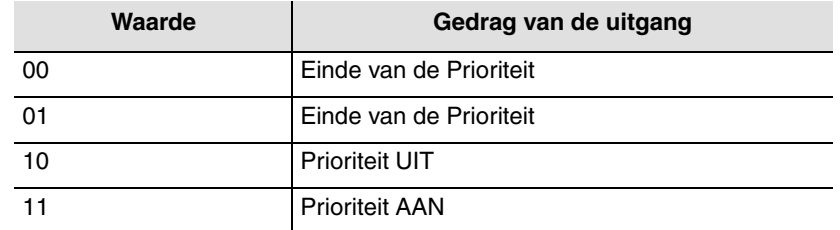

#### **→ Parameter**

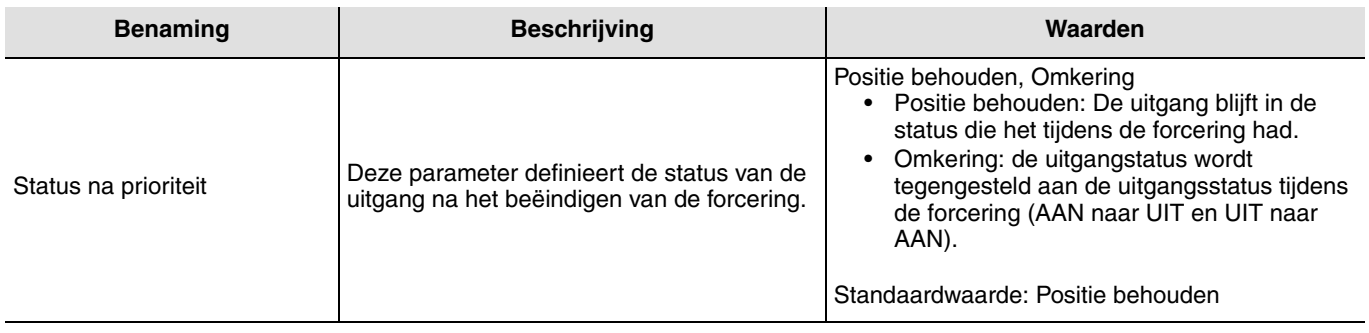

# **2.3 Configuratie met TR131 (ETS versie** > **3.0f)**

#### ■ Configuratieprincipe

De mediakoppelaar TR131 maakt de configuratie via ETS van de RF producten van een RF KNX installatie of een gemengde KNX installatie met RF en draadbusproducten mogelijk. De RF ontvangers werken altijd in de bidirectionele modus.

#### **Procedure:**

- Maak een aan RF producten voorbehouden lijn aan binnen uw ETS project. Breng als eerste de TR131 koppelaar op deze lijn aan en voeg vervolgens de overige RF producten aan deze lijn toe,
- Voer de programmering, de instelling van de parameters en de groepsadressering van alle RF producten behalve de TR131 uit,
- Upload het fysieke adres van de TR131, deze moet van het type 1.1.0. zijn (altijd op een nul eindigen),
- Installeer de Plug in van de TR131: Klik met de rechter muisknop op het product in de ETS boomstructuur, selecteer vervolgens **Instellen parameters**. Voor de installatie van de plug in, moet u over de Administratorrechten van Windows beschikken.
- Fysieke adressering:
	- Klik op de knop **fysieke adressering** voor de weergave van het scherm voor fysieke adressering van de plug in,
	- Selecteer een te adresseren product uit de lijst en klik op de toets**Adressering** op de menulijn boven in het venster,
	- Klik op de toets **Producten zoeken**, waarna de lijst van de compatibele producten binnen het RF bereik wordt weergegeven. Voer, als het product niet tijdens de zoekopdracht gevonden werd, een **RESET device out of installation** uit. De terugkeer fabrieksinstelling kan tevens handmatig op het product worden uitgevoerd door een druk van >10 s op de bedieningstoets cfg,
	- Selecteer het gewenste product uit te zoeklijst en klik op de bedieningstoets **Fix address**,
	- De fysieke adressering van het product wordt uitgevoerd. Het product maakt voortaan deel uit van de installatie.

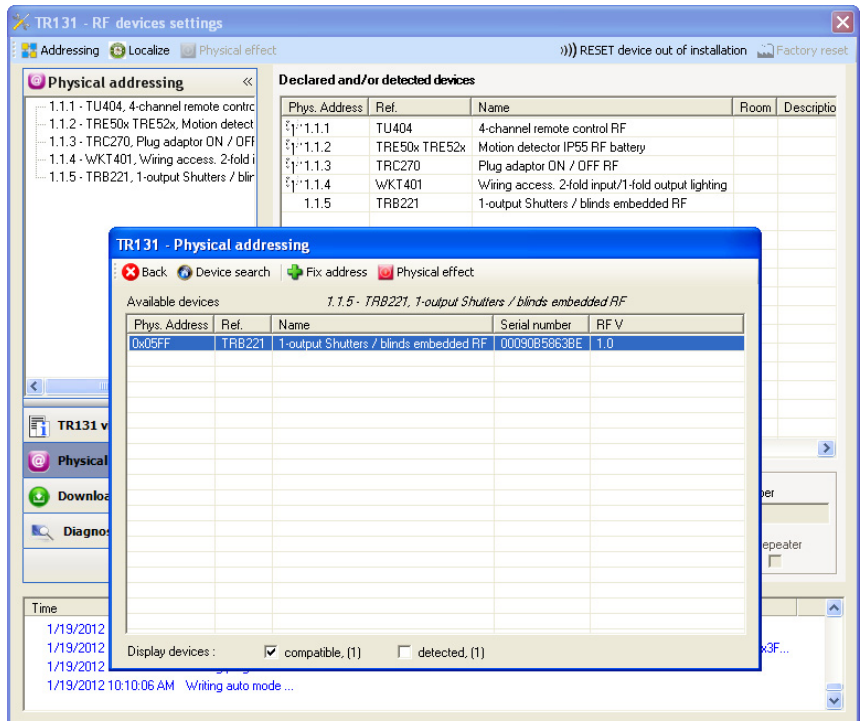

Met de toets **Physical effect** kan het geselecteerde product geïdentificeerd en opgespoord worden.

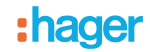

- Download van het programma en de parameters
- Deze handeling wordt uitgevoerd in het **Download** scherm van de plug in.
- Klik op **Download** en volg de aanwijzingen op het scherm op.

Om de functies en de KNX RF communicatie te testen, moet u naar de normale exploitatiemodus terugkeren en 15 s wachten alvorens een commando uit te voeren.

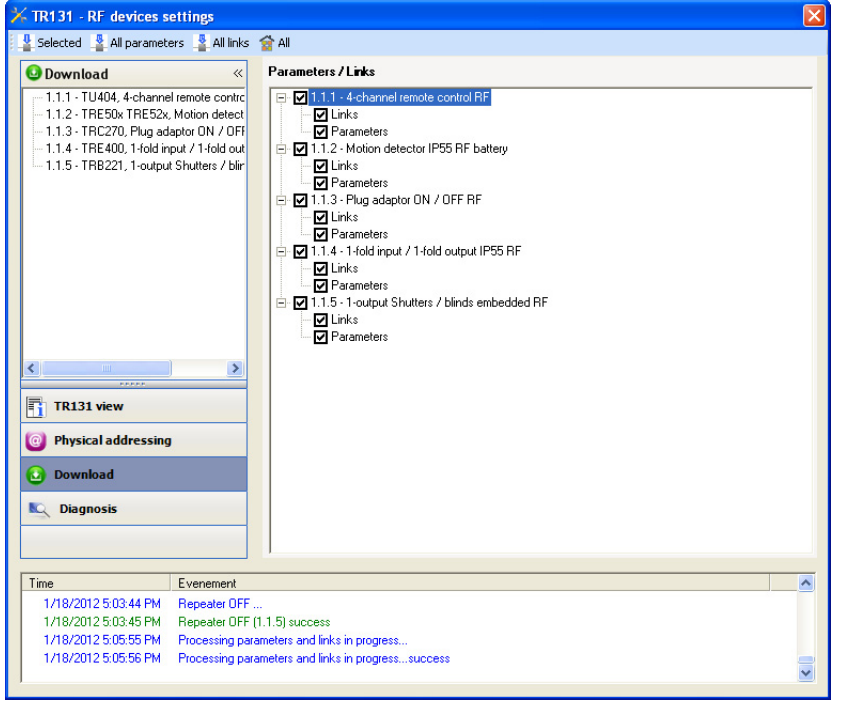

Let op: De Plug in van de TR131 moet uitgeschakeld zijn tijdens de werktesten.

N.B.: Raadpleeg voor meer informatie de beschrijving van de applicatiesoftware van de TR131.

#### ■ Repeater functie

Deze verhoogt het RF bereik van het systeem dankzij het opnieuw verzenden van de door het product ontvangen berichten.

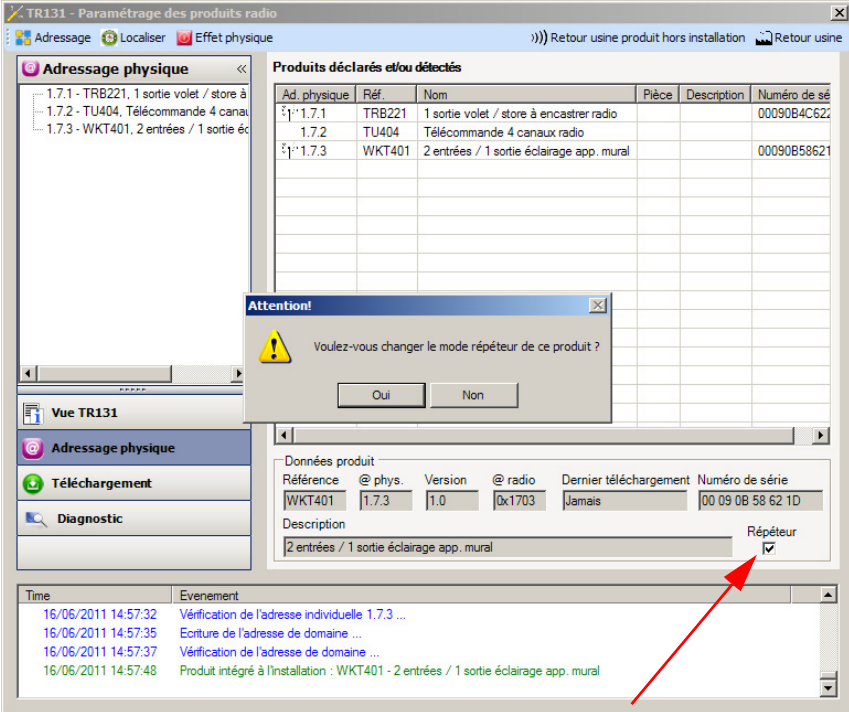

Vink, om de Repeater functie te activeren, het repeater hokje op het scherm van de fysieke adressering van het betreffende product aan.

## **3. Terugkeer Fabrieksinstelling**

Deze functie maakt het mogelijk het product in de beginconfiguratie (terugkeer fabrieksinstelling) terug te zetten. Na een reset kan het product opnieuw gebruikt worden, in een nieuwe installatie. De terugkeer fabrieksinstelling kan ofwel direct op het product, ofwel via de Plug in van de TR131 uitgevoerd worden. Deze laatste oplossing wordt aangeraden als het product deel uitmaakt van een met de ETS geconfigureerde installatie, het product wordt zo uit het project verwijderd.

## **3.1 Terugkeer fabrieksinstelling met ETS via TR131**

- Voor een product dat deel uitmaakt van de installatie (bekend voor de TR131): Selecteer in het menu **Physical addressing**, **Factory reset** en volg de aanwijzingen op het scherm op,
- Voor een product dat geen deel uitmaakt van de installatie (onbekend voor de TR131): Selecteer in het menu **Physical addressing**,**RESET device out of installation**en selecteer vervolgens **Bi-directional product**.

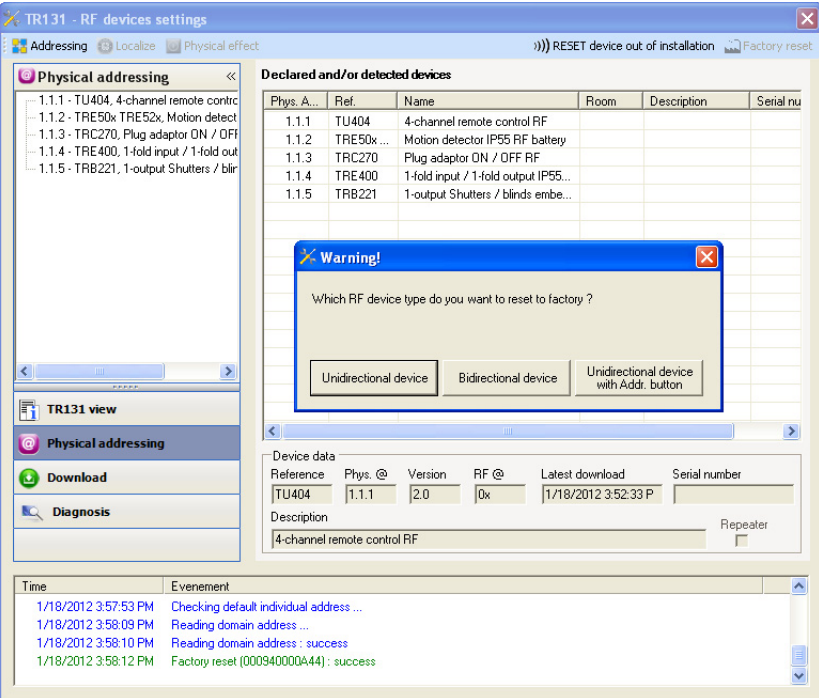

## **3.2 Terugkeer fabrieksinstelling op het product**

Het is altijd mogelijk direct een terugkeer fabrieksinstelling op het product uit te voeren.

Terugkeer fabrieksinstelling op het product:

- Druk lang (> dan 10 seconden)op de tiptoets **cfg**, laat de toets los zodra de led **cfg**knippert,
- Wacht tot de led **cfg**,die de voltooiing van de terugkeer fabrieksinstelling aanduidt, uitgaat.

Opmerking:

Om een reeds binnen een andere installatie met de TX100 of quicklink<sup>1</sup> geprogrammeerd product opnieuw met ETS te gebruiken, moet u een terugkeer fabrieksinstelling uitvoeren..

# **4. Eigenschappen**

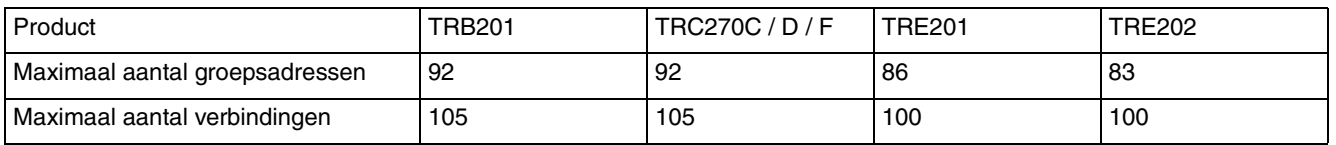

:hager

Hager Nederland Larenweg 36 Postbus 708 5201 AS 's-Hertogenbosch http://www.hager.nl Telefoon: 073 - 642 85 54 **NL**